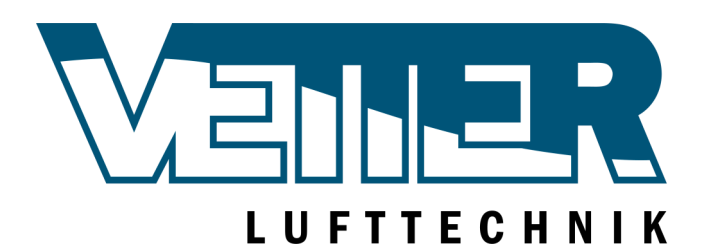

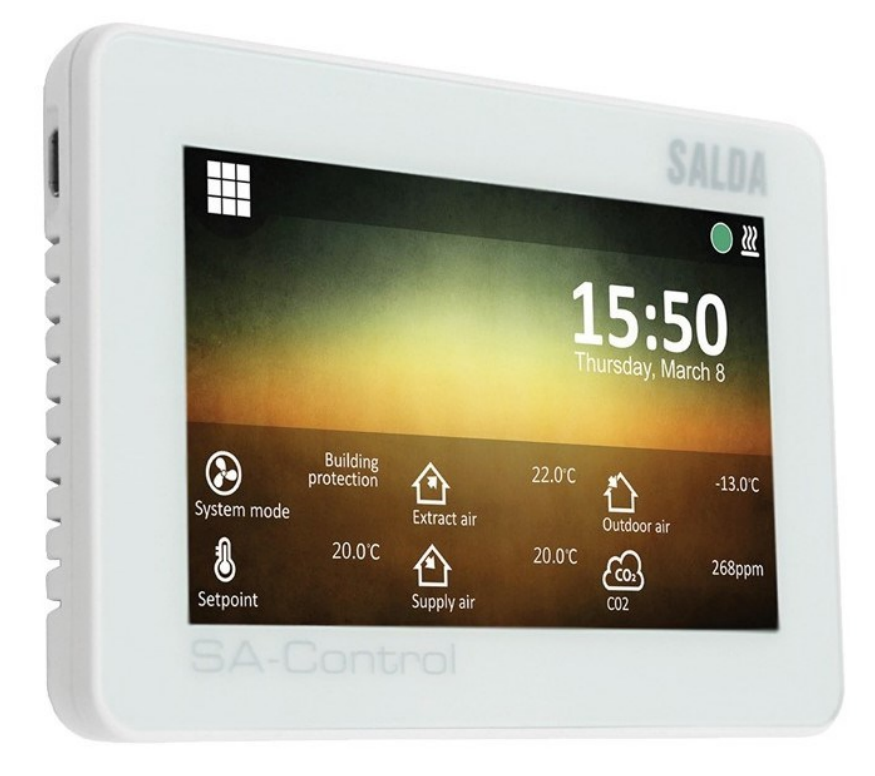

## **SA-Control - PRV**

Softwareversion V1.1.27 Bedienungsanleitung V1.2

#### Allgemein

- Sollten Sie Menüpunkte/Einsteller vermissen: Manche Menüpunkte / Einsteller klappen sich erst durch Einstellung anderer Menüpunkte aus. Beachten Sie die jeweiligen Kommentare in dieser Anleitung, diese Einstellungen sind hier meist auch farbig umrandet.
- Vergessen Sie nicht ihre Einstellungen im Einsteller-/Servicemenü zu speichern.
- Loggen Sie sich wenn nötig im Einsteller-/Servicemenü aus, wenn sie längere Zeit keine Einstellungen vornehmen, werden Sie automatisch ausgeloggt.
- Sollte das Gerät nicht mehr ordnungsgemäß funktionieren: Setzen Sie das Gerät auf Werkseinstellungen zurück (Menü > Service > Standardeinstellungen wiederherstellen).
- Service und Einsteller sind nur von geschultem Fachpersonal durchzuführen. Änderungen können unter Umständen zu Beschädigung der Anlage führen.

Verbesserungen und Änderungen an diesem Handbuch, die durch Druckfehler, Ungenauigkeiten der aktuellen Informationen oder Verbesserungen von Programmen und/oder Geräten erforderlich sind, können jederzeit und ohne Vorankündigung vorgenommen werden. Alle Abbildungen dienen nur der Veranschaulichung.

#### **Menüführung**

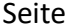

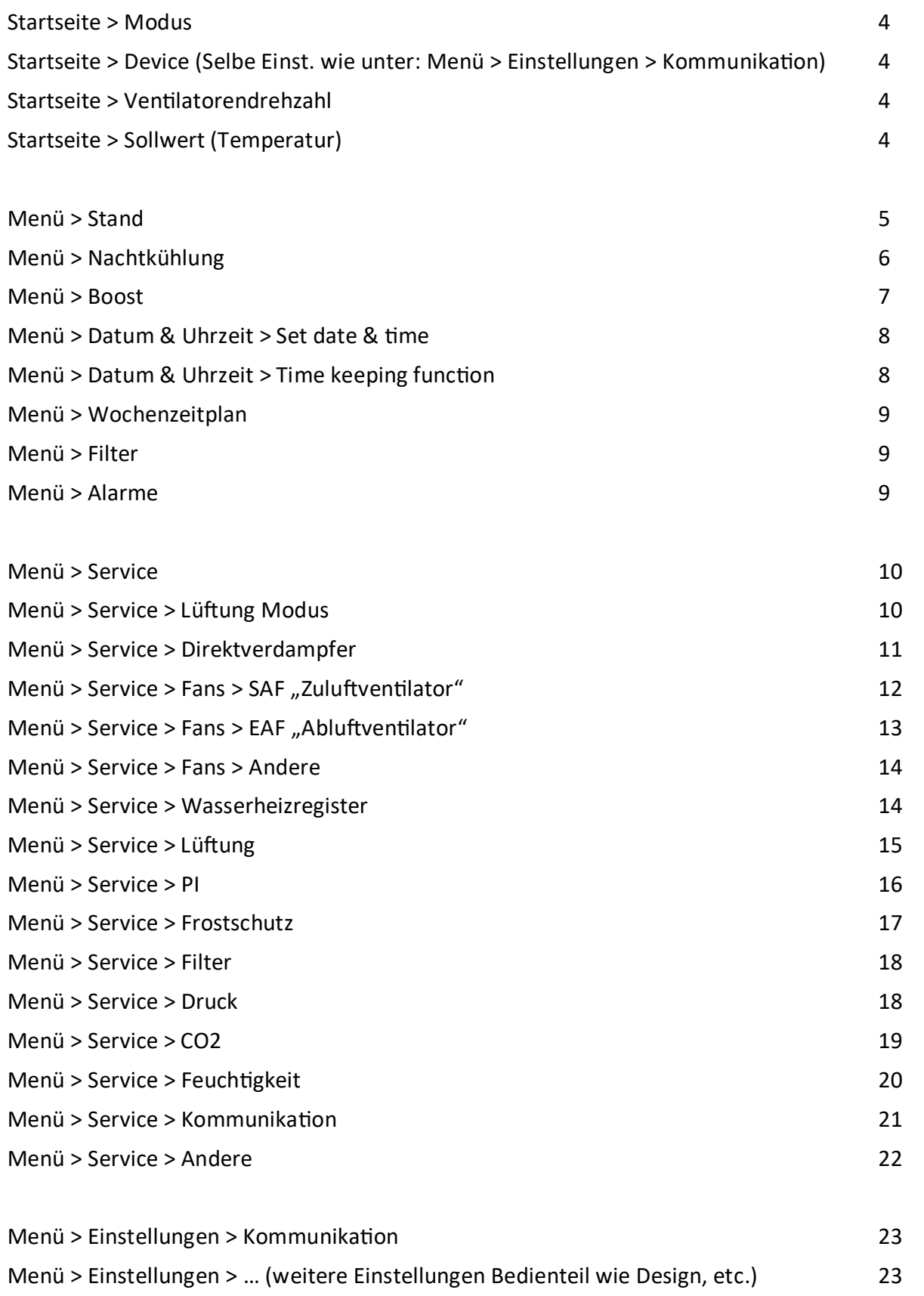

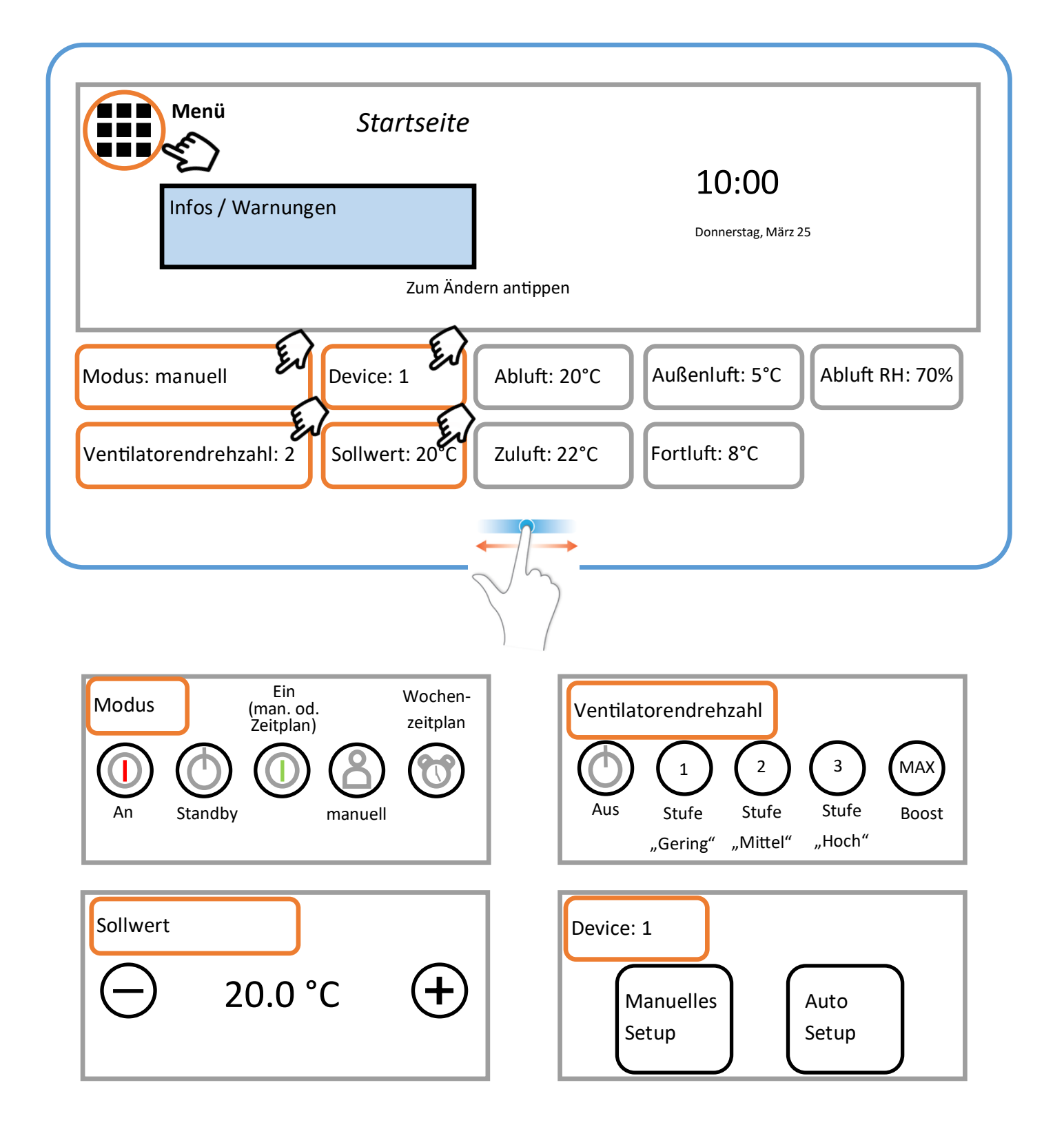

#### Menü > Stand

- Zuluft (Temperatur)
- Fortluft (Temperatur)
- Abluft (Temperatur)
- Außenluft (Temperatur)
- Ventilatoren Drehzahl (Stufe)
- Boost (An/Aus)
- Drehzahl Zuluftventilator (%)
- Drehzahl Abluftventilator (%)
- Ventilatoren Zustand
- Abluft RH
- Sollwert (Temperatur)
- **Standby**
- **Modus**
- Erhitzer
- Rotor
- CO2
- Drehzahl RPM Zuluftventilator
- Drehzahl RPM Abluftventilator
- Rücklaufwassertemperatur Wasserheizregister
- Außenluftklappenantrieb
- Saison (Sommer/Winter)
- Software Version

#### Menü > Nachtkühlung

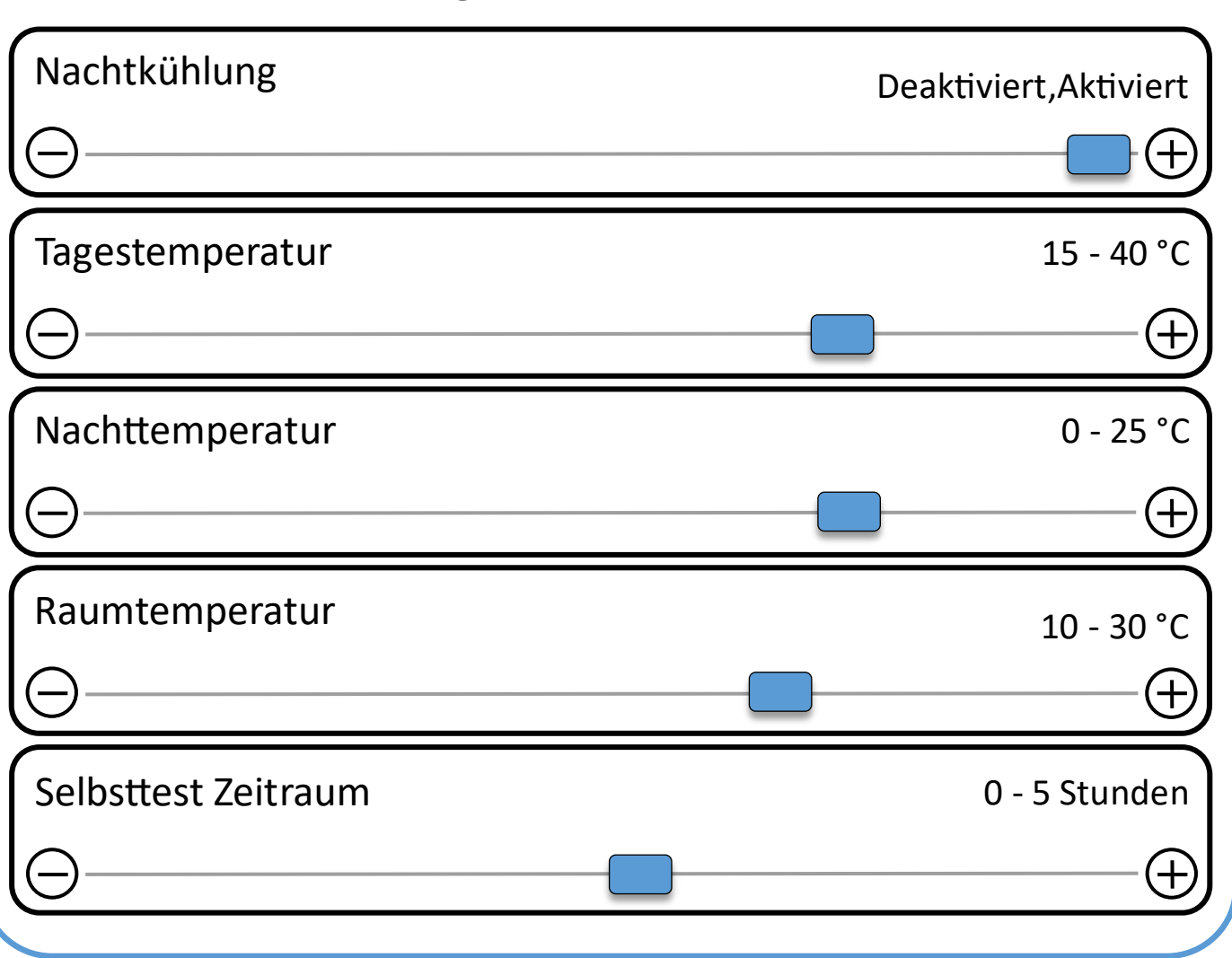

- 1. Deaktivierien / Aktivieren der Nachtkühlungsfunktion
- 2. **Tagestemperatur** (Standard: 26⁰C) wird diese Temperatur (tagsüber) überschritten, so wird die Nachtkühlfunktion bei passenden Bedingungen nachts aktiviert.
- 3. **Nachttemperatur**  maximale Außentemperatur nachts (Standard: 18⁰C) beim unterschreiten dieses Werts wird die Nachtkühlung aktiviert.
- 4. **Raumtemperatur** (Standard: 16<sup>o</sup>C) angestrebte Raumtemperatur nachts.
- 5. **Selbsttest Zeitraum** (Standard: 3 Stunden). Ist der Standbymodus aktiviert, wechselt das Gerät nach dem angegebenen Intervall auf niedrige Lüfterstufe um die Temperaturdaten zu bestimmen. Sind die Temperaturdaten passend, so wird die Nachtkühlung aktiviert. Falls nicht wechselt das Gerät wieder in den Standby Modus.

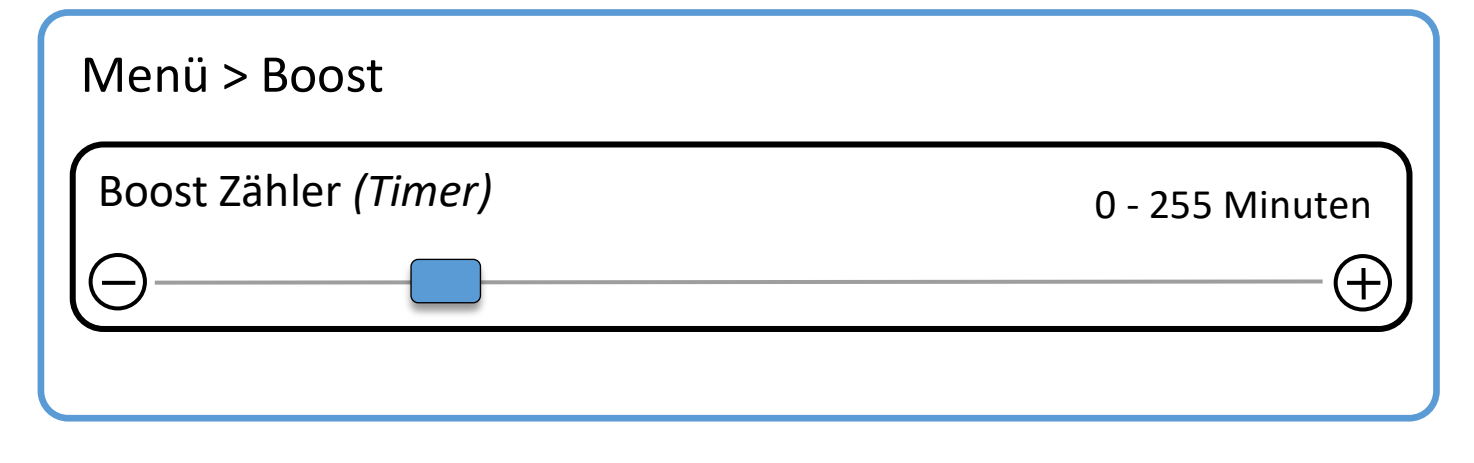

Boost Zähler gibt die Zeitspanne an, nach der der Boost Modus automatisch deaktiviert wird, um z.B. ein Austrocknen der Räume zu vermeiden.

## Menü > Datum & Uhrzeit > Set date & time Jahr 0-99 Jahr *(2000-2099)* E Monat 1-12 Monat *(Jan-Dez)* ╈ Tag 1-31 Tag  $(+)$ Stunden 1986 besteht der Stunden in der Stunden in der Stunden in der Stunden in der Stunden in der Stunden in der Stunden in der Stunden in der Stunden in der Stunden in der Stunden in der Stunden in der Stunden in der St  $\pm$ Minuten 0-60 Minuten  $\overline{+}$

Angabe von Datum und Uhrzeit

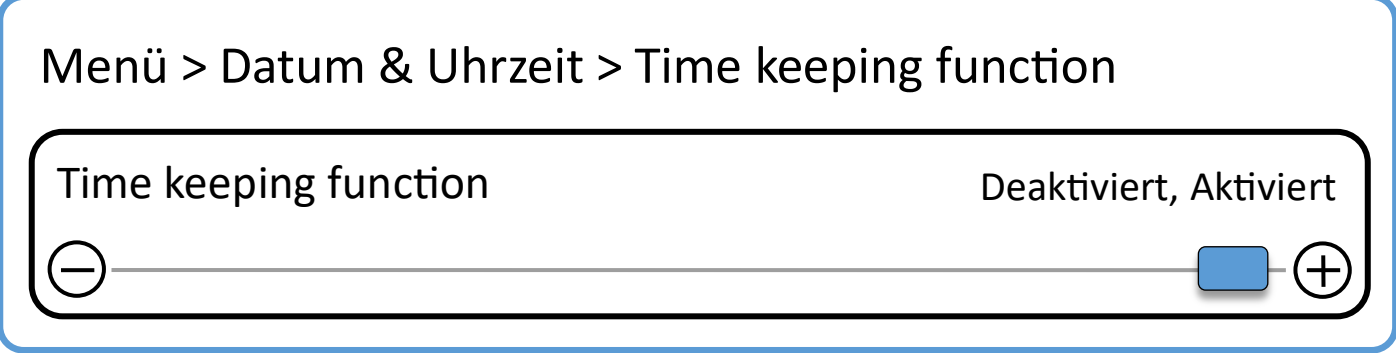

Mit Aktivierung der Funktion wird die Zeit gespeichert und geht beim Ausschalten des Geräts nicht verloren.

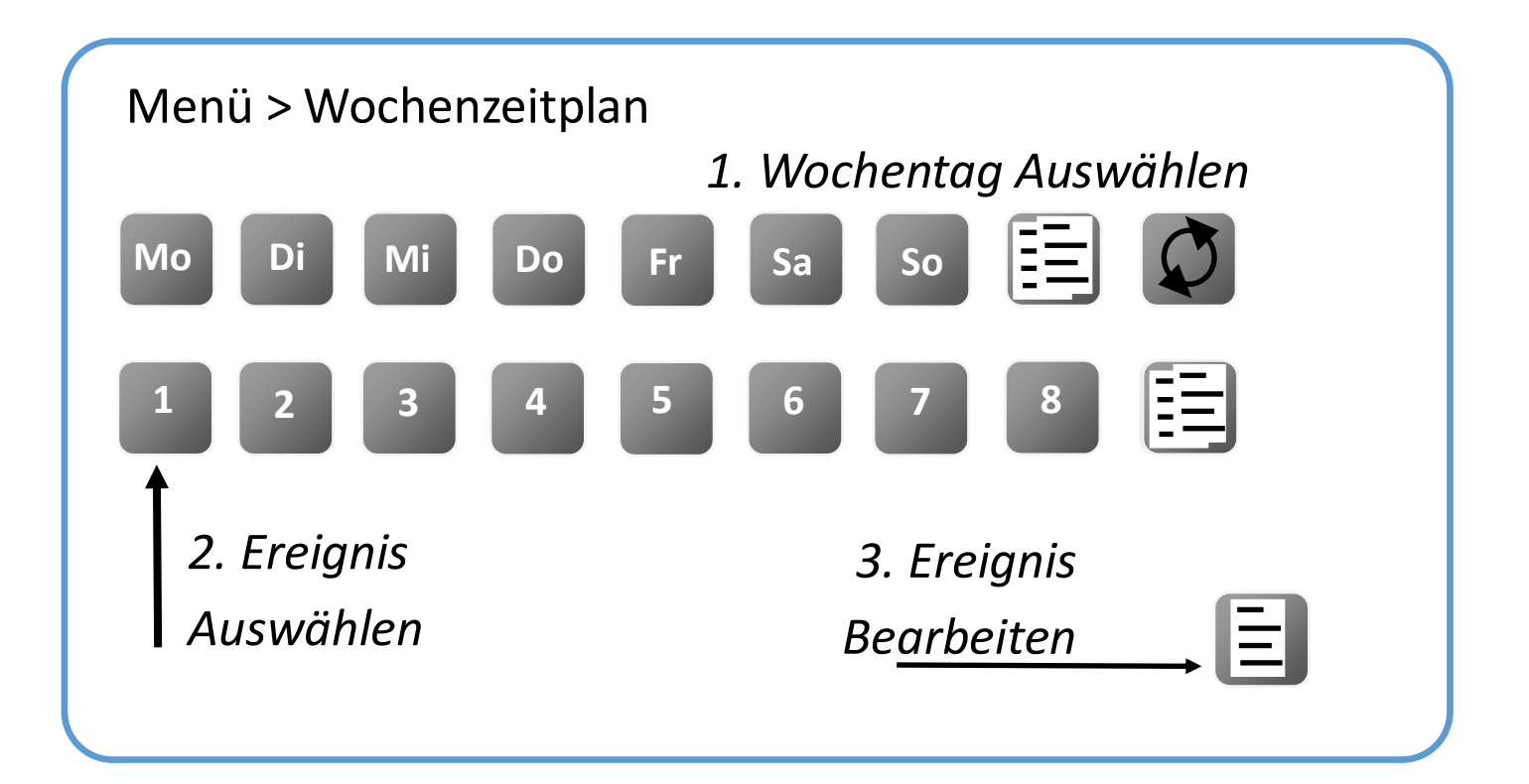

Arbeitsstunden Übrig: 3500 Menü > Filter

Nach Ablauf des Timers sollten die Filter ausgetauscht werden.

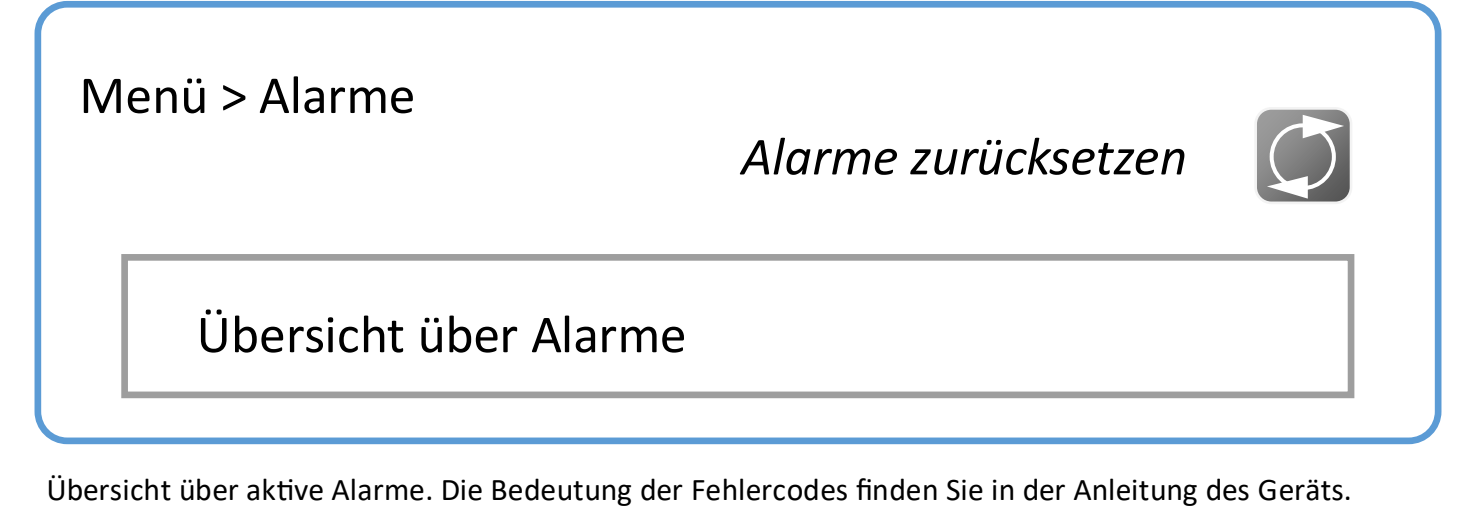

Rote Ausrufezeichen: Alarm—System gestoppt.

Gelbe Ausrufezeichen: Warnung—System nicht gestoppt.

#### **Service Menü**

Menü > Service

Pin (werksseitig): 4444

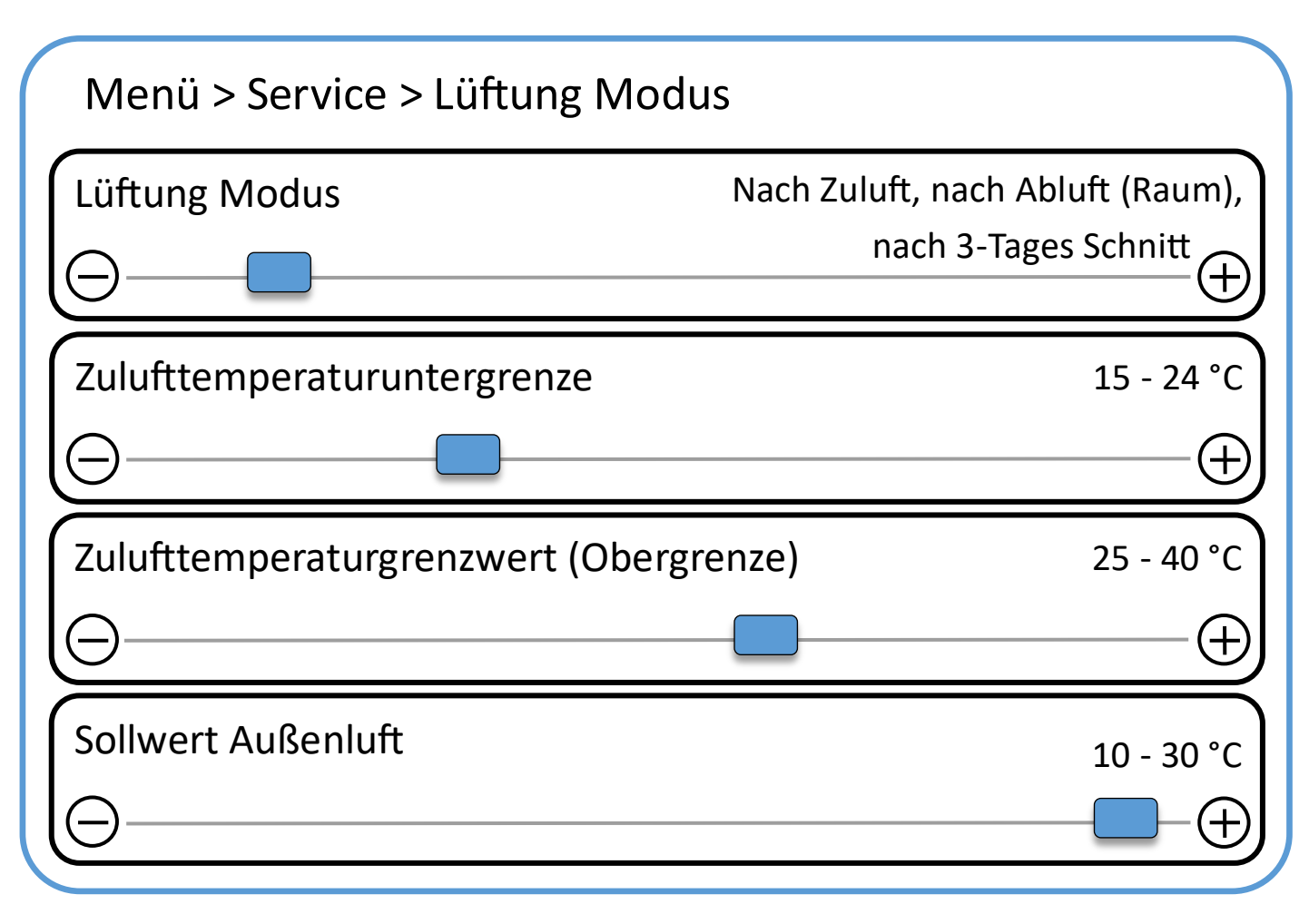

Sollwert Außenluft: Ab dieser Mindesttemperatur kann nach dem 3-Tages Schnitt geregelt werden.

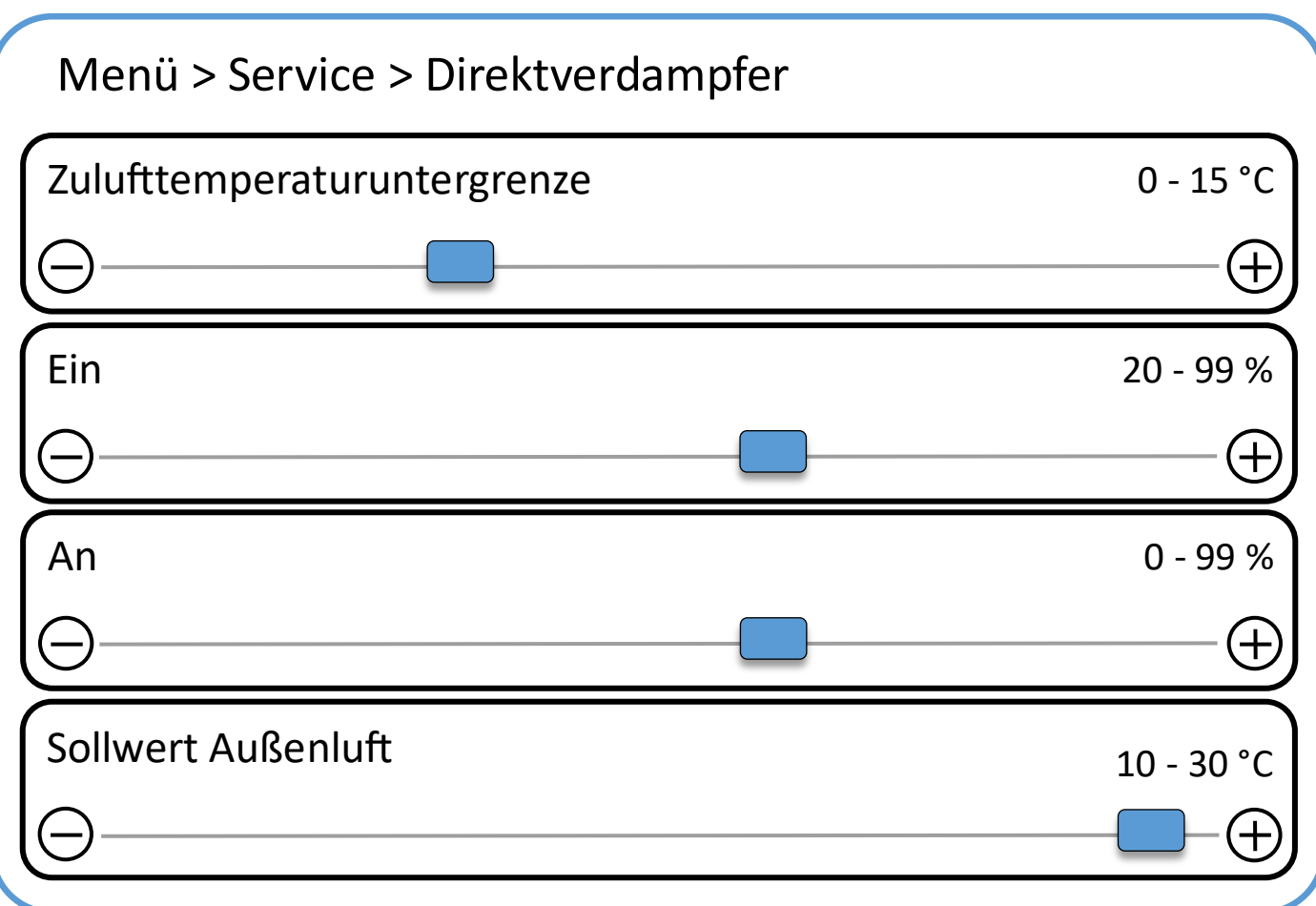

Angabe der **Zulufttemperaturuntergrenze—geringstmögliche Einblastemperatur**.

Ein, An: Hier empfehlen wir die Werkseinstellungen.

Sollwert Außenluft: Mindesttemperatur für Betrieb des Direktverdampfers.

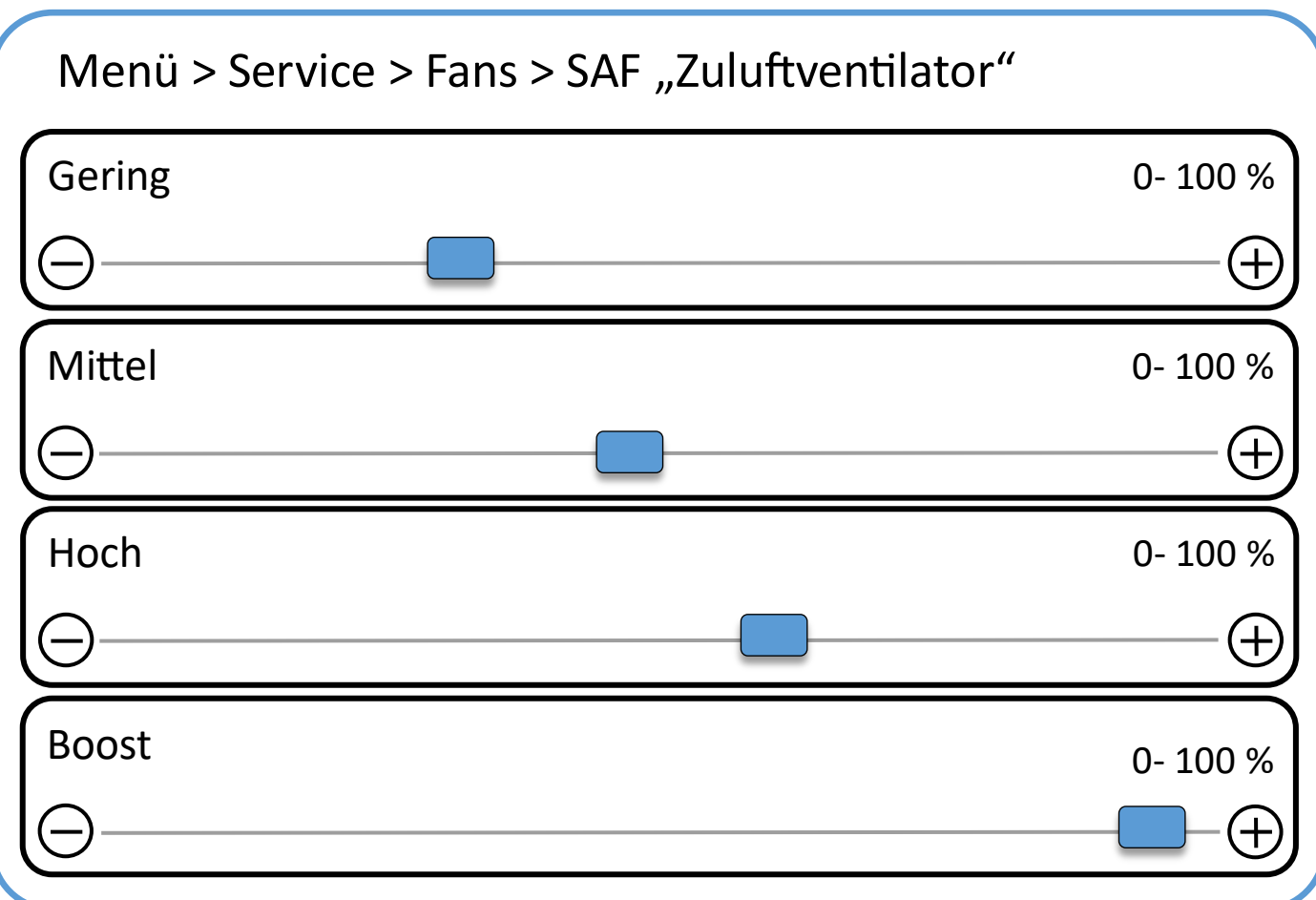

Zuordnung der Zuluftventilatorleistungen in % zu den verschiedenen Ventilatorstufen.

### Menü > Service > Fans > EAF "Abluftventilator" Ventilatoren Regelungstyp<br>
Prozente, SAF+Percent Für Regelungstyp SAF+Percent: **Für Regelungstyp SAF+Percent**: Ablufttemperatur Differenz  $\pm$ **Für Regelungstyp Prozente:** Gering 0- 100 %  $\pm$ **Für Regelungstyp Prozente: Für Regelungstyp Prozente:** Mittel 0- 100 % Gering ╶╊ **Für Regelungstyp Prozente:** Hoch 0- 100 % ╶┾ **Für Regelungstyp Prozente:** Boost 0- 100 %

Regelungstyp Prozente:

Zuordnung der Abluftventilatorleistungen in % zu den verschiedenen Ventilatorstufen.

Regelungstyp SAF+Percent:

Hier werden für die Abluftventilatorstufen die Einstellungen für den Zuluftventilator (siehe vorherige Seite) verwendet. Zusätzlich kann ein Koeffizient "Ablufttemperatur Differenz" (Bezeichnung falsch) in % vom Zuluftventilatorwert angegeben werden (z.B. +5%)

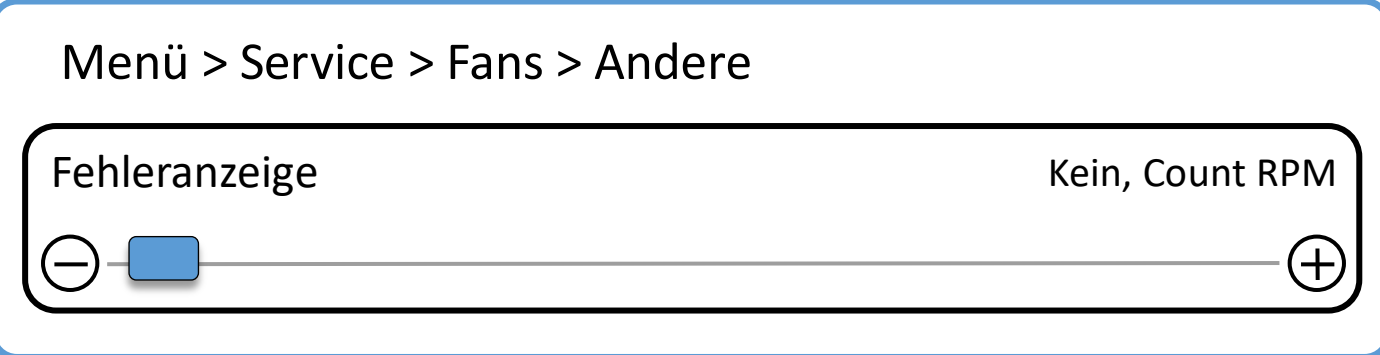

Wird ein Tachosignal an den Ventilatoren verwendet, so wird durch aktivierung der Fehleranzeige das System bei Ausfall eines Ventilators gestoppt.

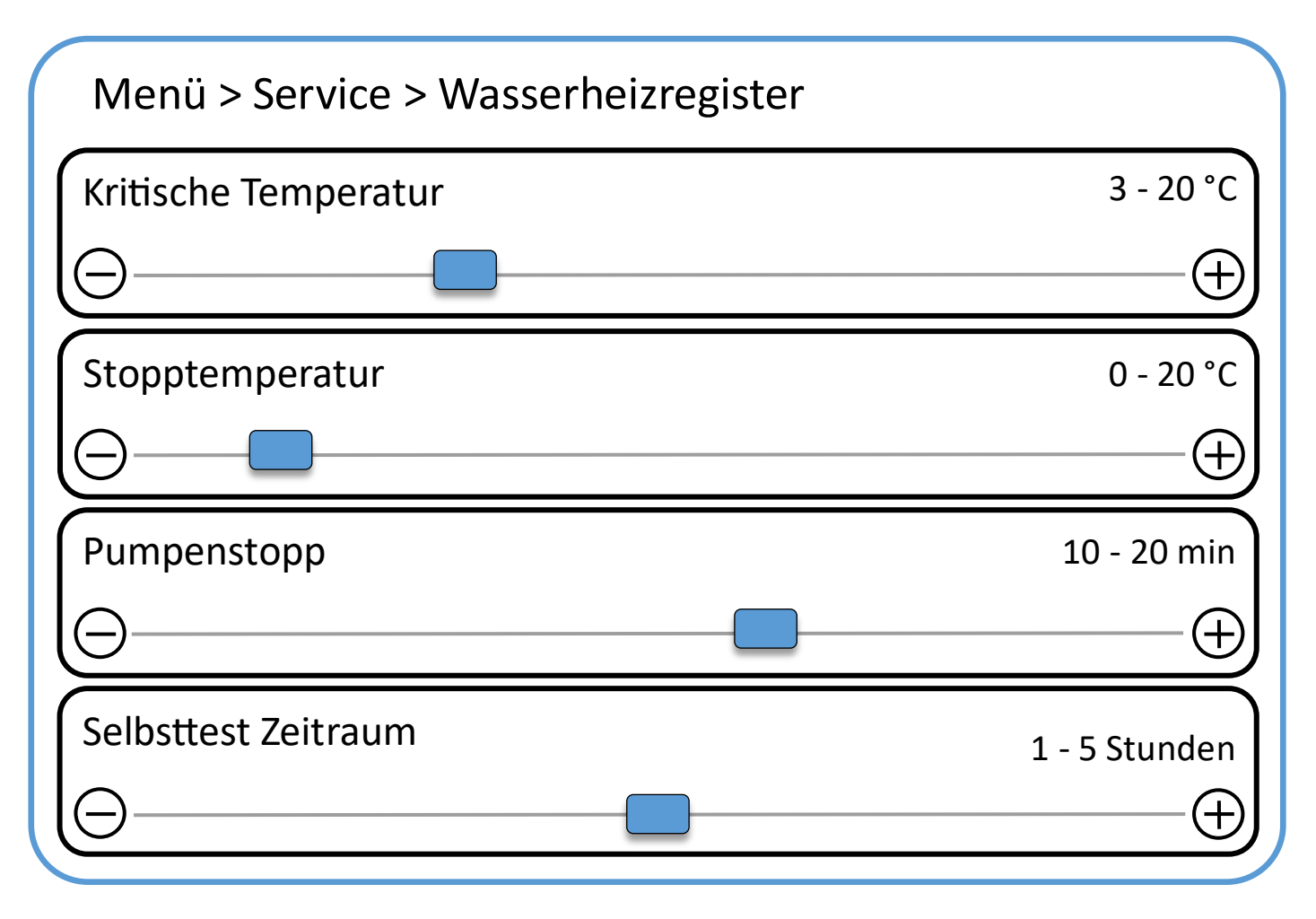

Beim Unterschreiten der kritischen Temperatur trifft das System Maßnahmen um das Wasserheizregister vor dem auffrieren zu schützen.

Bei Unterschreiten der Stopptemperatur die Ventilatoren angehalten um das Wasserheizregister vor dem auffrieren zu schützen.

Pumpenstopp: Zeit von deaktivieren der Heizung bis zum Stopp der Umwälzpumpe (Nachlaufzeit).

Selbsttest Zeitraum gibt das Intervall der vorbeugenden Pumpenbetätigung an.

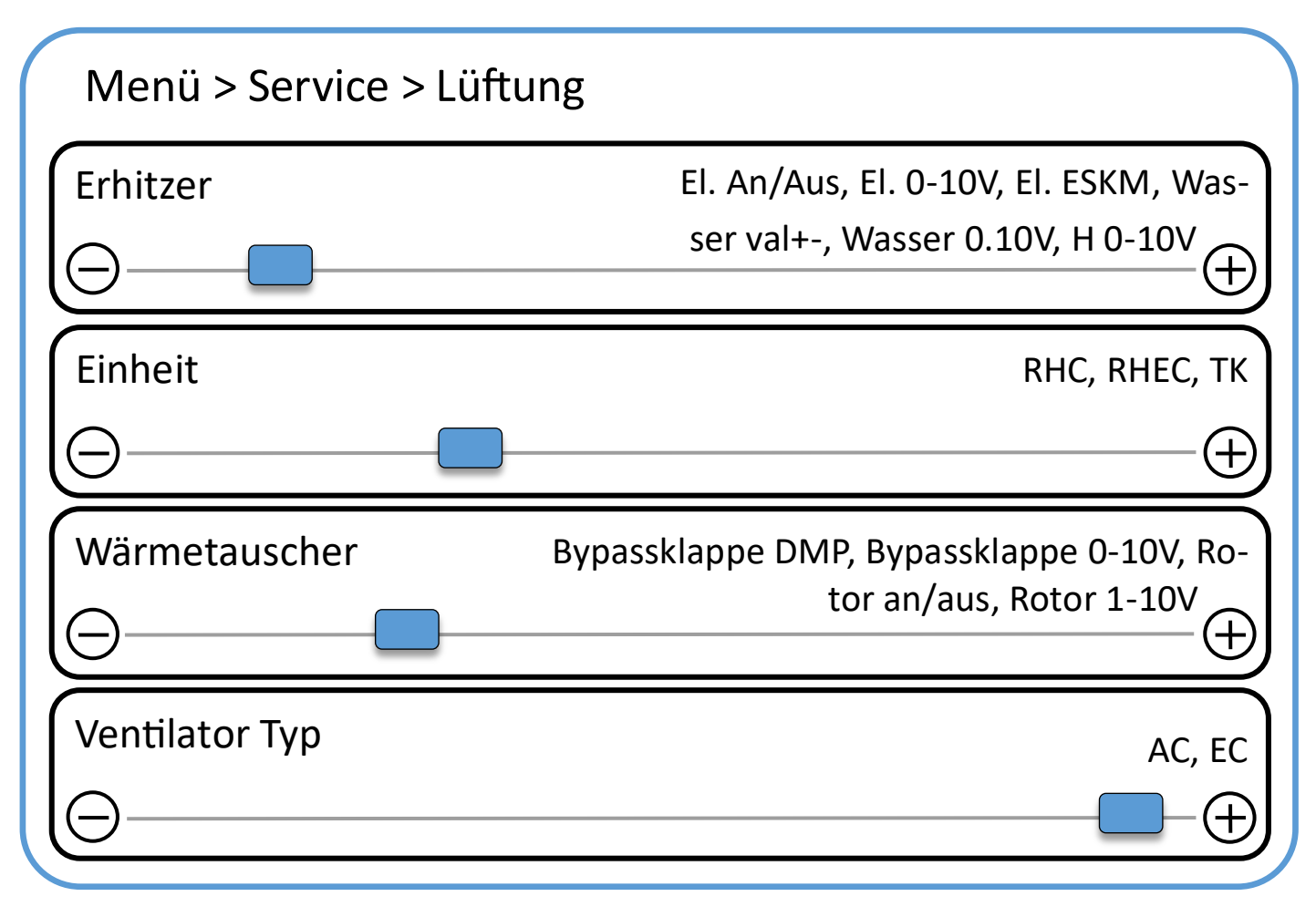

Erhitzer: Typ des Nachheizregisters

Bei Unterschreiten der kritischen Temperatur (Zuluft) Stoppt das Lüftungssystem.

Einheit:

- RHC: Wärmetauschers ohne Steuerung
- RHEC: Wärmetauschers mit Steuerung
- TK: Lüftungsgerät ohne Rekuperator keine Steuerung

Mit **Wärmetauscher** wird der Typ des Wärmetauschers angegeben.

Angabe des **Ventilator Typs**.

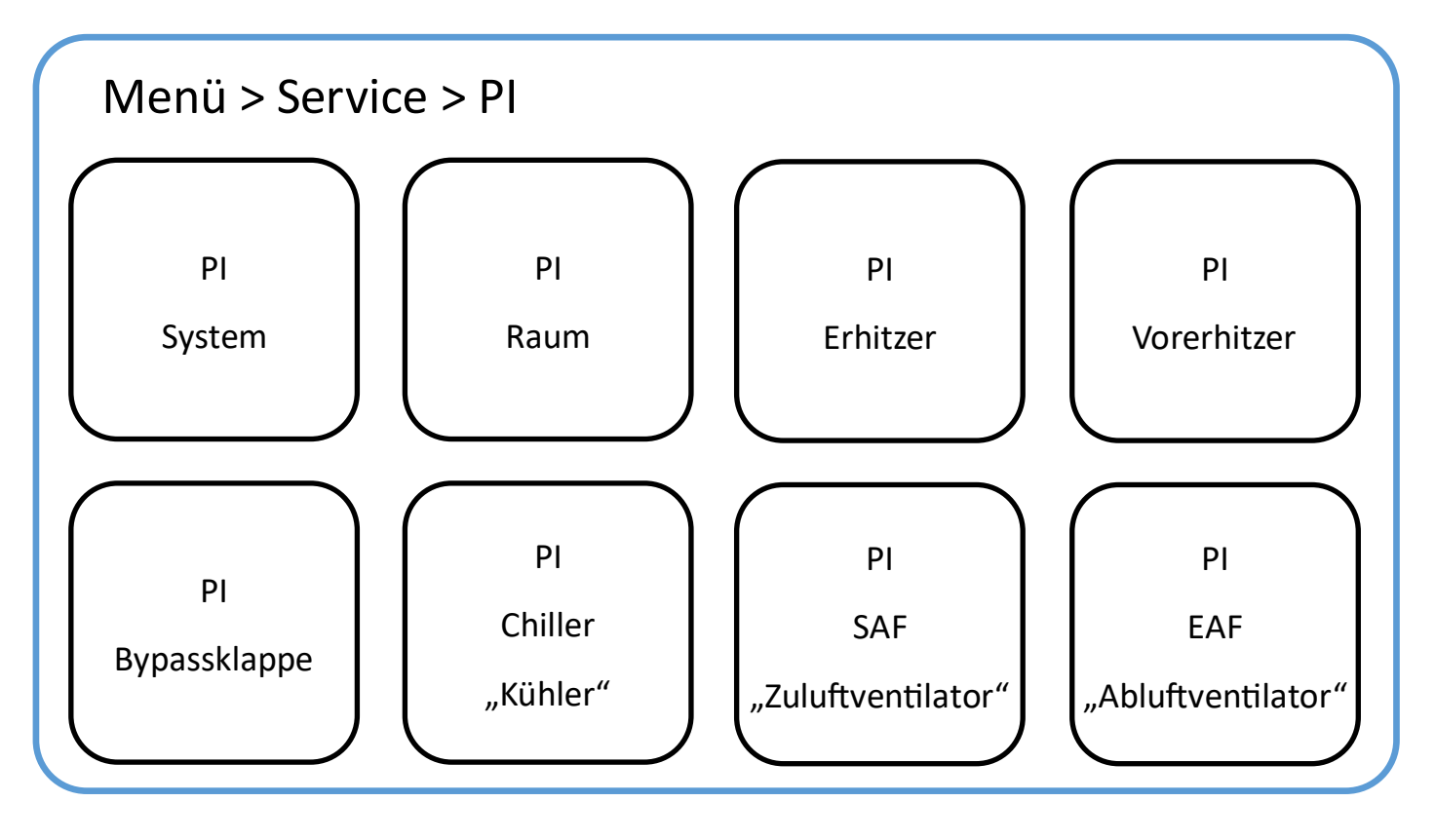

Angabe der PI Koeffizienten für die jeweiligen Komponenten.

Hier sind die Werkseinstellungen empfehlenswert.

Sollten durch Änderung Fehlfunktionen auftreten die zur Beschädigung des Geräts führen, so übernimmt der Hersteller keine Gewährleistung.

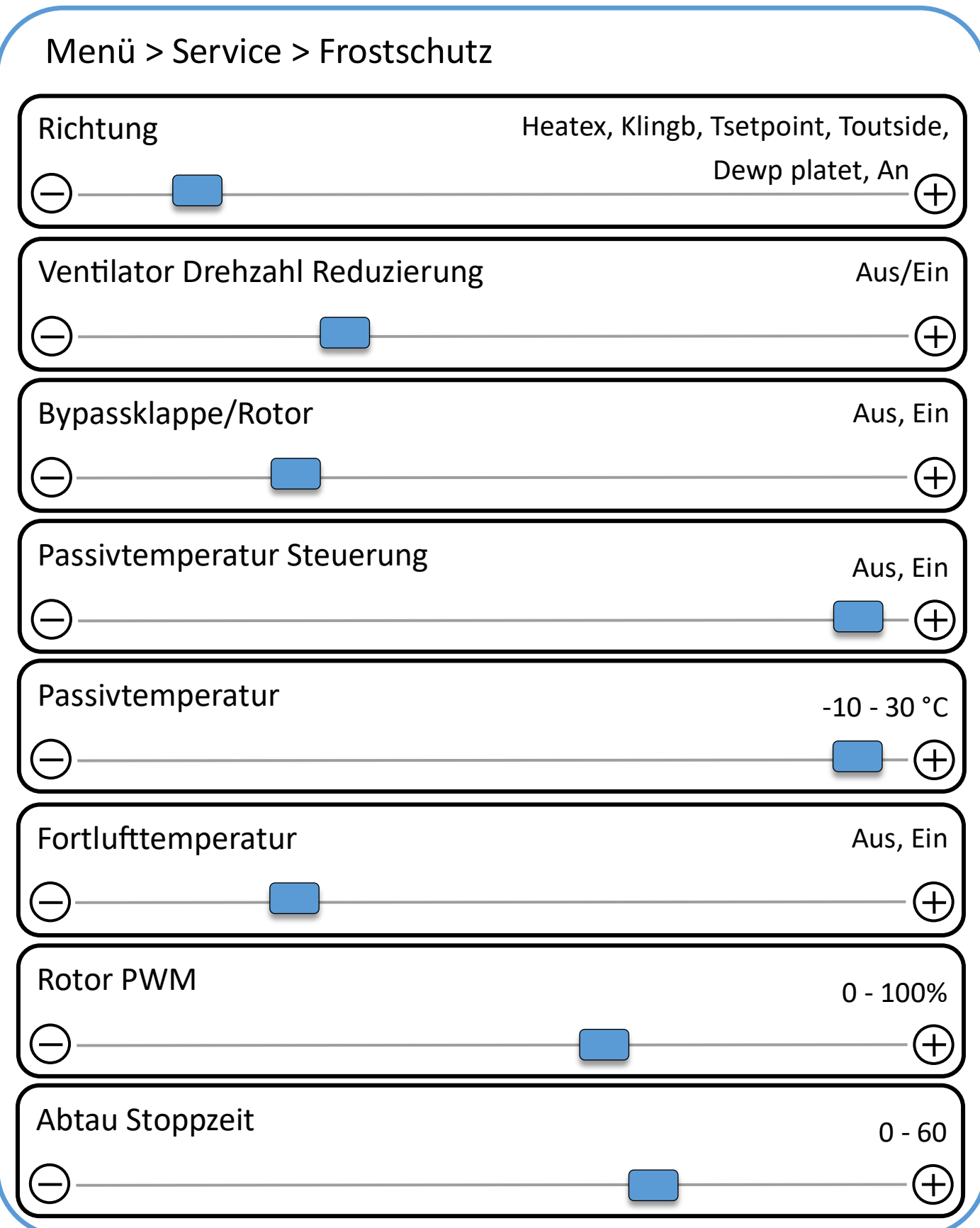

Hinweis - Softwarebug: Bei Slider 2 und 3 bedeutet "An (Slider links)" Aus, "Ein (Slider rechts)" bedeutet tatsächlich Ein.

Richtung: Typ des Frostschutzes - Klingb: Wärmetauscher Klinburg, Heatex - Heatex Wärmetauscher

Standard: Klingb

Ventilator Drehzahl Reduzierung gibt an, ob eine Drehzahlreduzierung der Ventilatoren als Frostschutzmaßnahme zulässig ist.

Bei Unterschreiten der Passivtemperatur wird die Frostschutzfunktion freigegeben.

Bypassklappe/Rotor gibt an, ob eine Betätigung der Bypassklappe, bzw. eine Verlangsamung des Rotors

(Rotorwärmetauscher) als Frostschutzmaßnahme zulässig ist.

Rotor PWM: Impulsbreitemodulation bei Rotorwärmetauscher

Abtau Stoppzeit: Abtauzeit in Minuten

# Menü - Nachtiviert, Aktiviert, Aktiviert, Aktiviert, Aktiviert, Aktiviert, Aktiviert, Aktiviert, Aktiviert, Aktiviert Filterzählerlimit 0 - 6480 Stunden Menü > Service > Filter

Mit Filter wird angeben ob Filter im Gerät verbaut sind.

Falls Filter verwendet werden, wird mit Filterzählerlimit die Zeitspanne angegeben, nach der die Filter zu wechseln sind.

Nach Ablauf des Timers erscheint eine Meldung zum Filterwechsel auf dem Bedienteil.

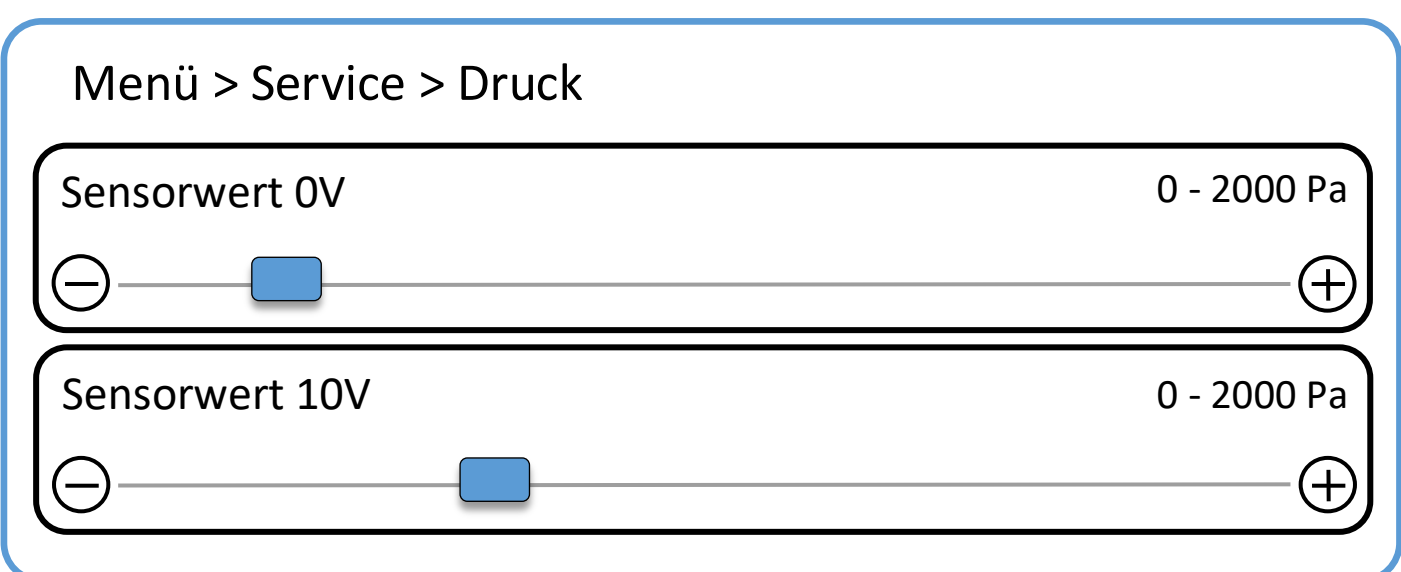

Angabe des Drucks bei einem **Sensorwert von 0V** in Pa.

Angabe des Drucks bei einem **Sensorwert von 10V** in Pa.

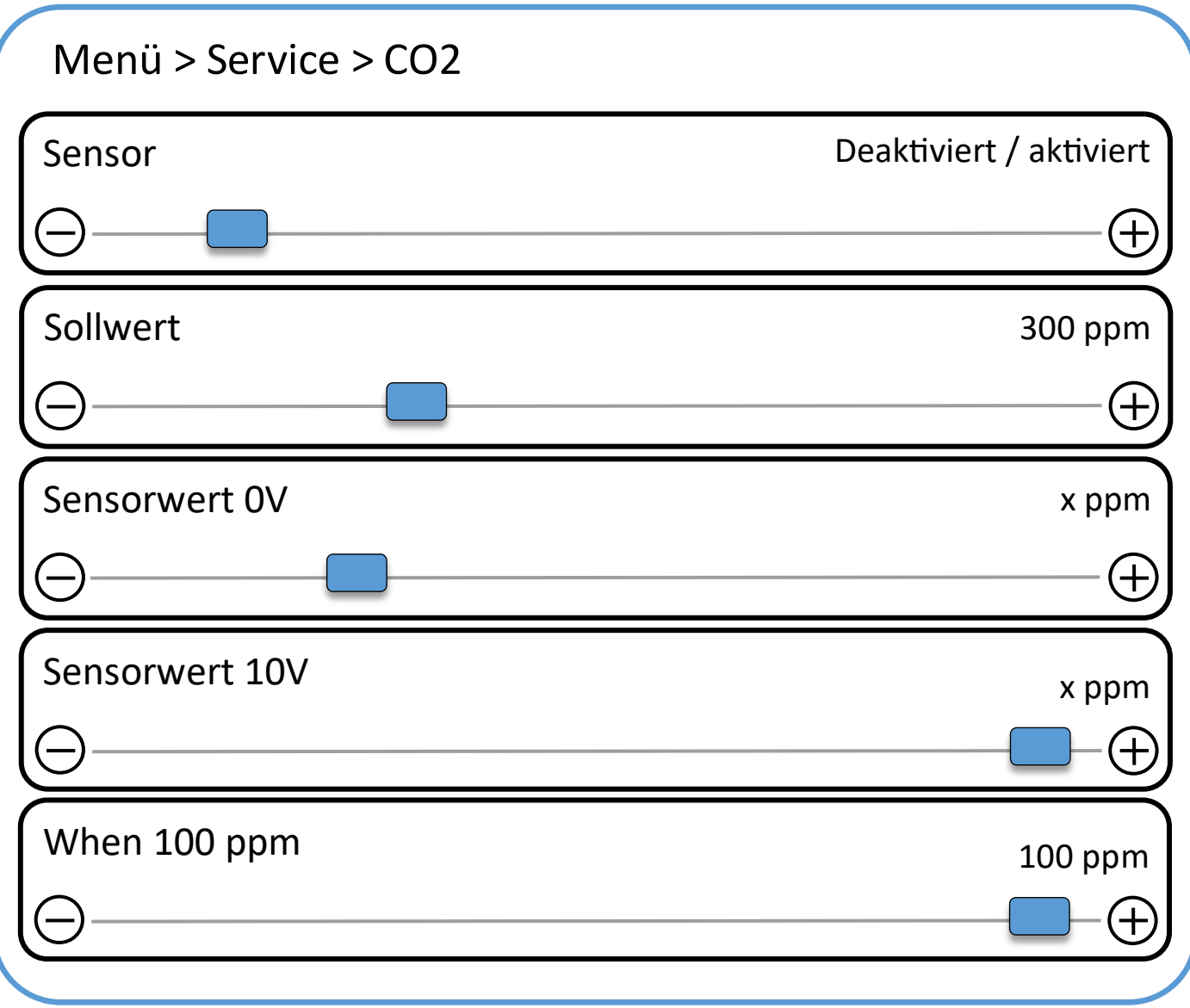

**Sensor**: Angabe ob CO2-Sensor verwendet wird.

**Sollwert:** CO2 Sollwert

Angabe der CO2-Konzentration bei einem **Sensorwert von 0V** in ppm.

Angabe der CO2-Konzentration bei einem **Sensorwert von 10V** in ppm.

When 100 ppm: Regelgrenze nach oben und unten vom eingestellten Sollwert.

Beim oberen Wert (Sollwert + "When ppm") schaltet die Anlage auf Boost. Beim unteren Wert (Sollwert -"When ppm") schaltet die Anlage in vorher eingestellten Betriebsmodus zurück.

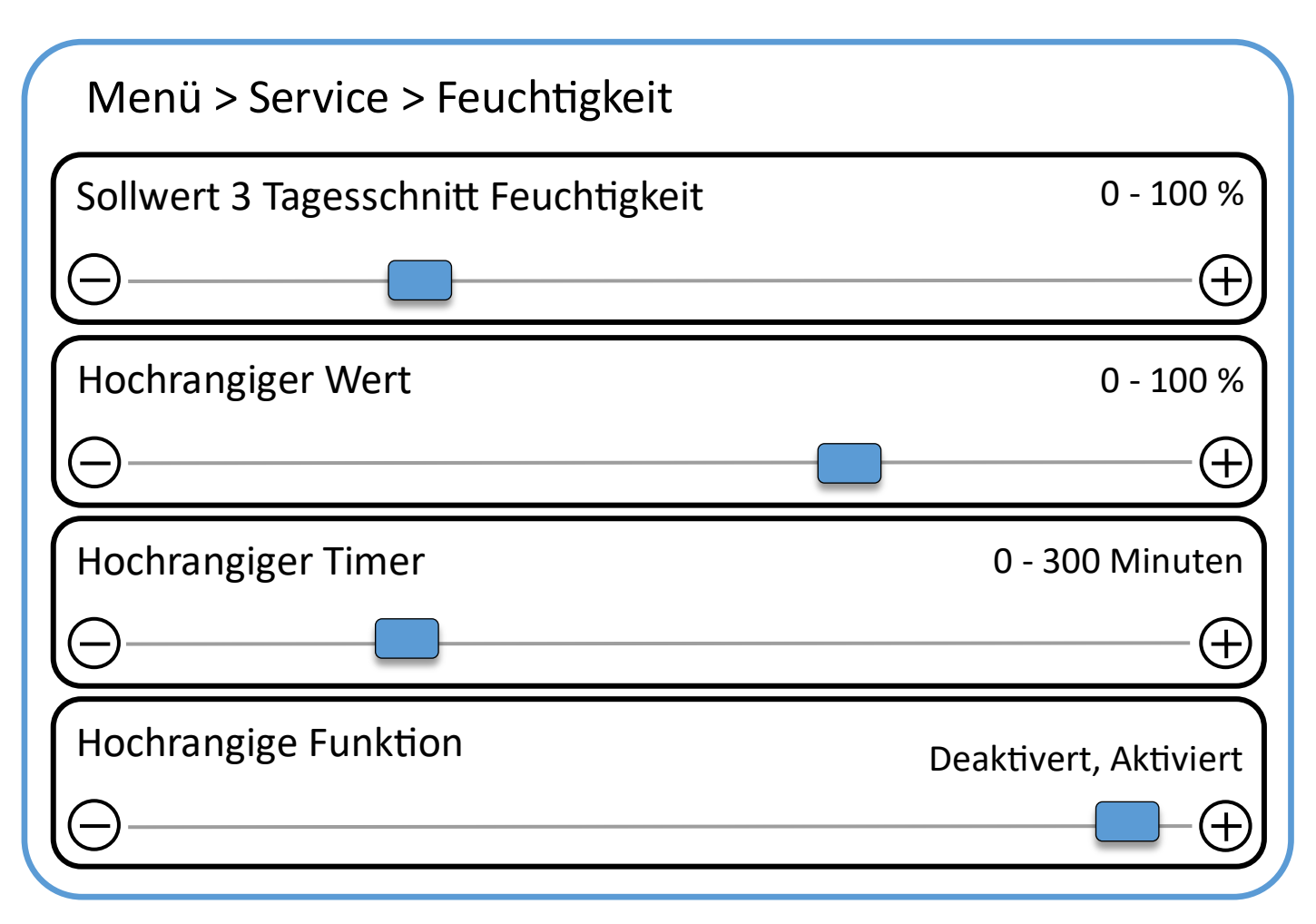

Das System berechnet den 3-Tages Feuchtigkeitsdurchschnitt.

Mit **Sollwert 3 Tagesschnitt Feuchtigkeit** wird der Feuchtigkeitssollwert angegeben.

Mit Hochrangiger Wert wird eine Feuchtigkeitsobergrenze angegeben. Wird diese Grenze um die angegebene Zeitspanne überschritten (**Hochrangiger Timer**) dann trifft das System Maßnahmen um die Feuchtigkeit zu senken (z.B. Boost Lüftung). Die Funktion wird mit dem Slider **Hochrangige Funktion** aktivert/ deaktiviert.

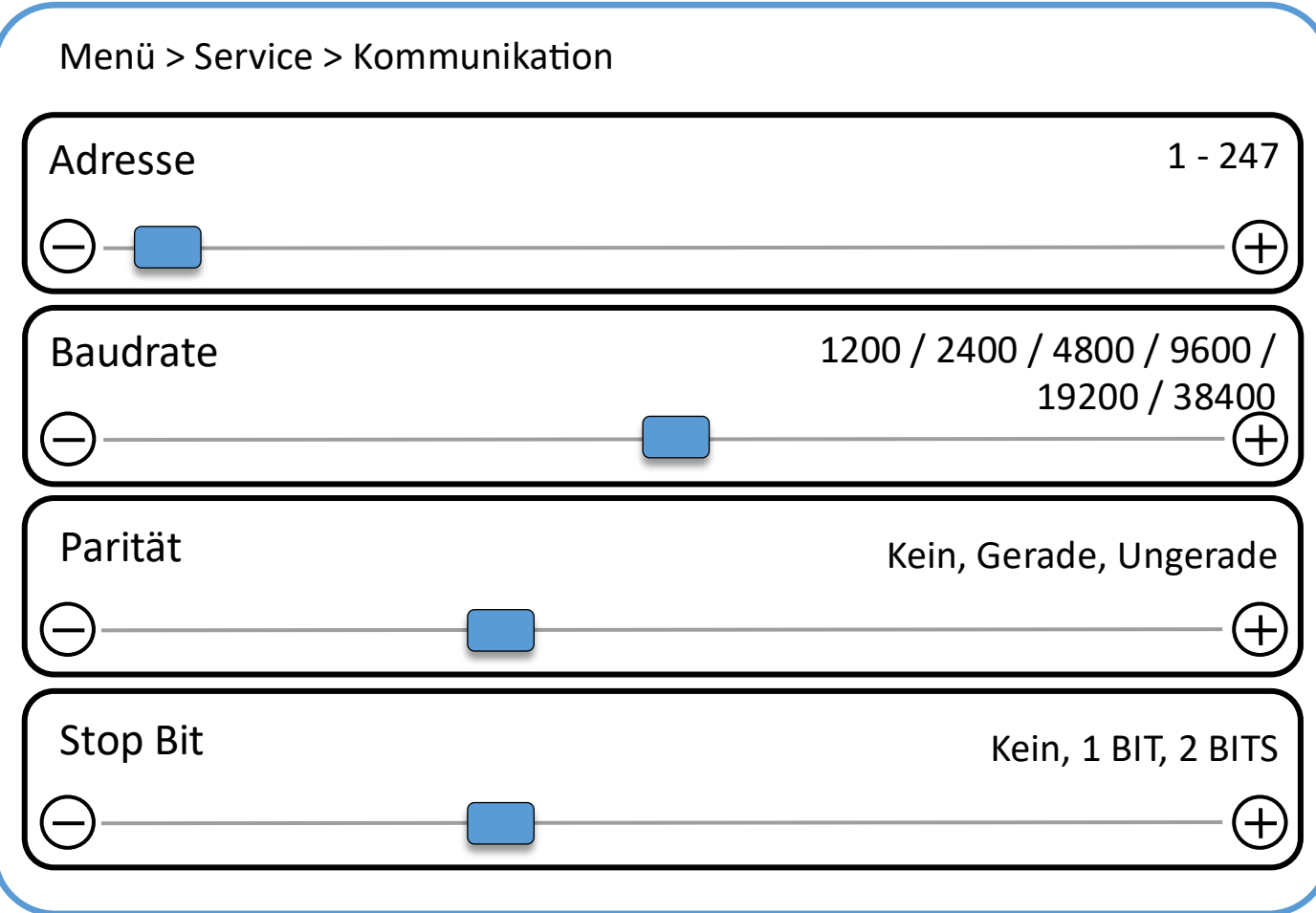

Kommunikationseinstellungen Schnittstelle Bedienteil/Gerät.

Standardeinstellungen:

Adresse: 1

Baudrate: 9600

Parität: Gerade

Stop Bit: 1

Unter Menü > Einstellungen > Kommunikation kann automatisch nach den Kommunikationseinstellungen der Platine gesucht werden.

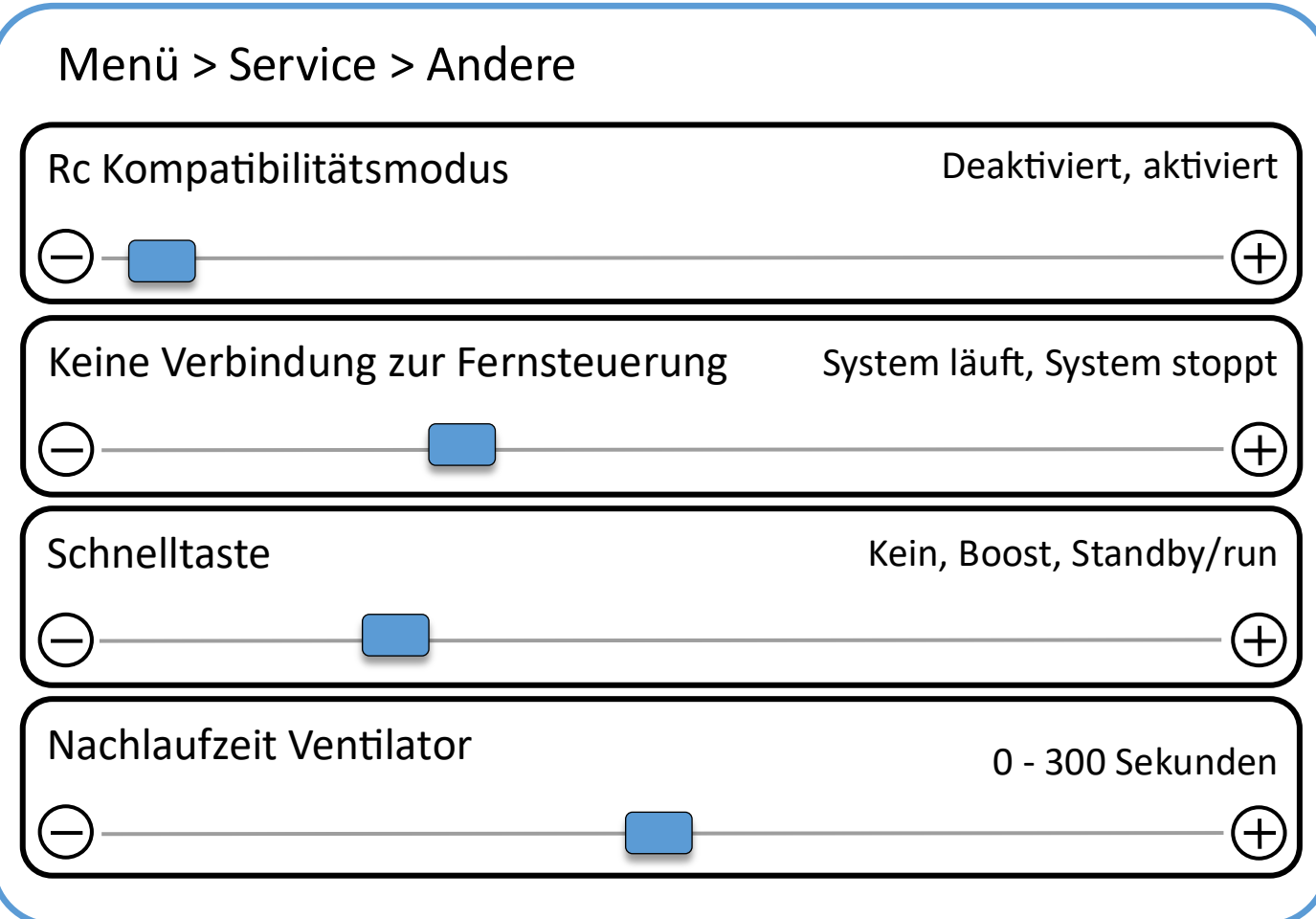

Der RC Kompatibilitätsmodus dient der einwandfreien Funktion zwischen Flex und PRV bei unterschiedlichen Software/Hardwareständen.

Mit **Keine Verbindung zur Fernsteuerung** wird die Systemaktion bei Verbindungsverlust zum Bedienteil angegeben.

Mit **Schnelltaste** wird ein externer Schalter konfiguriert. (Nur bei Flex Fernbedienung)

**Nachlaufzeit Ventilator:** Zur Abkühlung bei verbautem Elektroheizregister.

#### Menü > Einstellungen > Kommunikation

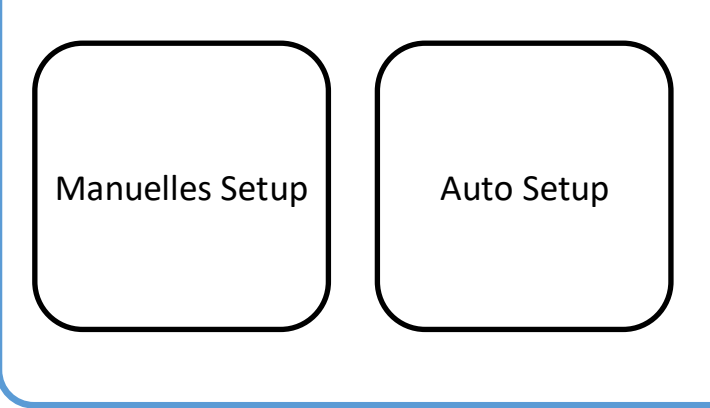

Mit **manuellem Setup** kann die Verbindung zwischen Bedienteil/Gerät manuell konfiguriert werden.

Mit **Auto Setup** kann die Verbindung zwischen Bedienteil/Gerät automatisch konfiguriert werden.

## Menü > Einstellungen > ... Weitere Einstellungen zum Bedienteil wie Design, ...

#### Platz für Notizen

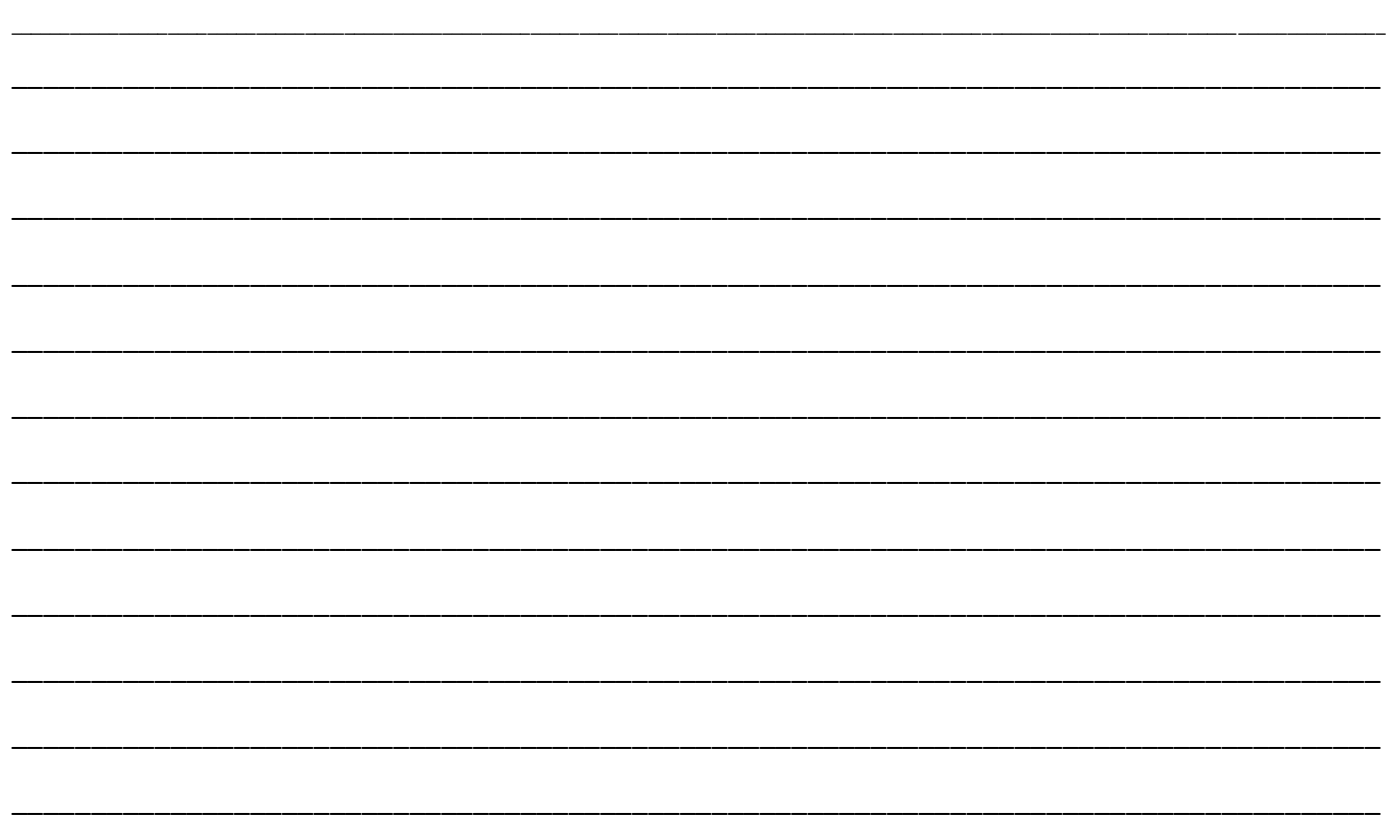

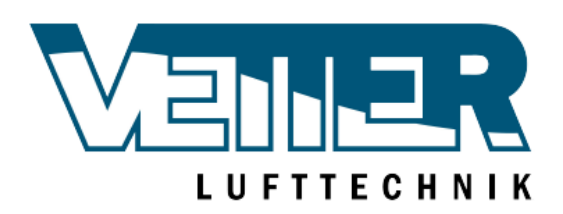

Gmbh & Co. KG Moosweg 16A 92318 Neumarkt Tel.: 09181 51088-0 Fax: 09181 51088-08 info@vetter-lufttechnik.de www.vetter-lufttechnik.de